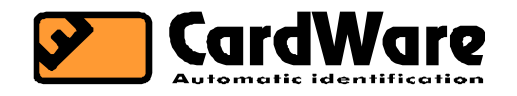

# SL-50R9 Kontroler pristupa

**Tehnički opis** 

# **1 Opšti opis**

SL-50 je jednostavan kontroler pristupa na bazi Dallas iButtona i (uz određena ograničenja) RF kartica. Kada uređaj pročita korisnički ID medijum, relej se aktivira u zavisnosti od toga da li se šifra medijuma nalazi u tabeli uređaja. Ažuriranje tabele je moguće putem PC programa i, u slučaju iButtona, preko MASTER iButtona, što zači da PC nije potreban.

- SL-50R9 može da pamti do 62 iButtona ili RF kartica
- iButtoni se dodaju i brišu iz tabele pomoću MASTER iButtona, ili preko RS-232 veze uz pomoć PC-ja.
- RF kartice se dodaju i brišu iz tabele preko RS-232 veze uz pomoć PC-ja
- MASTER iButton se mora zadati putem PC- ja.

# **2 Hardver**

## **2.1 Ploča**

Dimenzije pločice: 177x46 mm.

Na ploči se nalaze sledeće komponente:

- mikrokontroler za čitanje iButtona i upravljanje izlazima,
- serijski EEPROM za pamćenje ID kodova aktivnih iButtona (i MASTERA),
- relejni izlaz za elektromagnetnu bravu,
- relejni izlaz za alarm,
- 3 beznaponska ulaza (senzor za vrata, alarm, bezuslovno otvaranje),
- regulator AC napona i punjač akumulatora,
- 3 LED lampice za praćenje procesa dodavanja i brisanja iButtona;
- Kratkospojnici za napajanje, senzor i biranje čitača za RF kartice ili TM.

Izgled sistema dat je na slici 1.

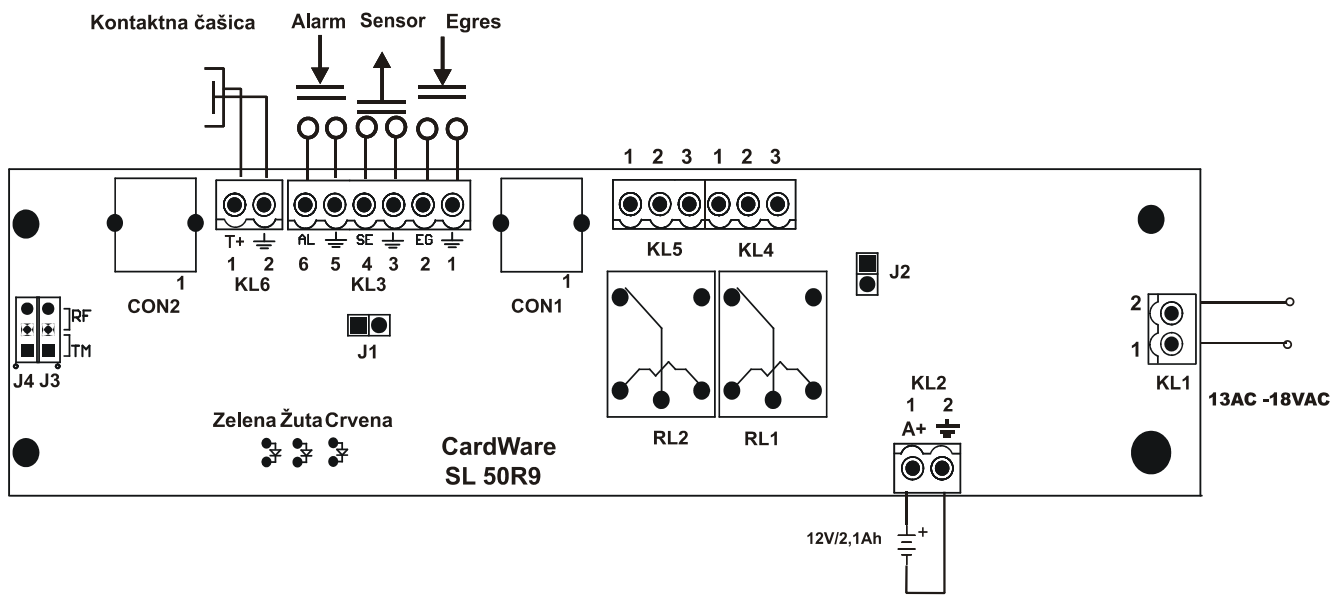

Slika 1

## **2.2 Konektori, stezaljke i kratkospojnici**

## **2.2.1 CON1 RS-232 (TEL 4/6)**

- 1. RXD
- 2. TXD
- 3. 12V (100mA max.)
- 4. GND

## **2.2.2 CON2 čitački modul (TEL 4/6)**

- 1. GND
- 2. LED1 (12V preko 1k2)
- 3. LED2 (12V preko 1k2)
- 4. TD (Touch Data, unutrašnji kontakt iButton-a)

## **2.2.3 KL1 napajanje**

- 1. AC
- 2. AC

Na ovu stezaljku treba dovesti 13VAC ili 18VDC.

### **2.2.4 KL2 akumulator**

- 1. V+ (13.7V/1,5A max)
- 2. GND

Na ovu stezaljku se priključuje zatvoreni olovni akumulator koji se puni sa konstantnim naponom od oko 13,7V. Ukoliko se SL-50 koristi u nekom okruženju gde postoji filtrirani izvor od 12VDC, on se može napajati preko ove stezaljke, s tim da se onda KL1 ne koristi.

#### **2.2.5 KL3 beznaponski ulazi**

- 1. GND
- 2. EGRES
- 3. GND
- 4. SENZOR
- 5. GND
- 6. ALARM

Ovo su beznaponski ulazi koji su povezani sa 5V preko 5k6 otpornika. Njihovim kratkospajanjem sa susednim GND pinom se menjaju ulazni nivoi.

Sledi opis funkcija ovih ulaza:

## **Senzorski ulaz**

Predviđen je za priključivanje reed-senzora ili mikroprekidača za praćenja stanja zatvorenosti vrata.

Senzorski ulaz treba da je kratko spojen kada su vrata zatvorena (kratkospojnik za senzor, slika 1). Radi uštede energije, relej za otvaranje brave se deaktivira (isključuje) čim se vrata otvore, pa ako senzorski ulaz nije kratko spojen relej se ne aktivira.

## **Ulaz za bezuslovno otvaranje: EGRESS**

Kratak spoj na ovom ulazu ima za efekat aktiviranje releja RL1 za EM bravu. Relej će biti aktiviran onoliko koliko korisnik želi ( jer je parametar otvorenosti releja 1 podesiv ) ili dok se vrata ne otvore (v. senzorski ulaz). Ulaz za bezuslovno otvaranje pri tome ne mora biti kratko spojen sve vreme već je dovoljan samo kratkotrajni impuls.Ovaj ulaz je predviđen za priključivanje tastera sa mirnim kontaktom. Zasvetleće crvena LED-ovka.

## **Ulaz za ALARM**

Kratak spoj na ovom ulazu ima za efekat aktiviranje releja RL2 (ALARM)

RL2 se aktivira i u slučaju da je senzorski ulaz u prekidu (vrata otvorena) a da pri tome nije aktiviran RL1 jer se to smatra situacijom nasilnog ulaza.

## **2.2.6 KL4 elektromagnetna brava - RL1**

Funkcija pinova KL4 zavisi od toga da li je J2 stavljen ili ne.

Bez J2: 1. C - zajednički kontakt 2. NO – radni kontakt 3. GND Ne koristiti napone veće od 24V! Sa J2:

```
1. +12V u aktivnom stanju releja RL1
```
- 2. +12V stalno
- 3. GND
- Postoji 30V varistor između pina 1 i 3.
- Napon na pinovima 1 i 2 (kada je stavljen J2) je preko resetabilnog osigurača F2 od 2,5A.

## **RELEJ 1: za elektromagnetnu bravu**

Aktivira se u sledećim slučajevima:

- 1. kad se dodirne iButton koji se nalazi u tabeli,
- 2. kad se kratko spoji beznaponski ulaz za bezuslovno otvaranje brave.

U oba slučaja relej će biti aktiviran onoliko koliko korisnik želi, jer je parametar otvorenosti releja 1 podesiv, s tim da se deaktivira ranije ako je senzorski ulaz u prekidu (vrata otvorena).

Vreme otvorenosti releja 1 uzma jednu od sl. vrednosti: 0,5s, 1s, 2s, 4s, 8s, 16s, 32s i 64s.

Zasvetleće crvena LED-ovka.

### **2.2.7 KL5 alarm – RL2**

Ovaj relej se može koristiti samo kao beznaponski izlaz.

- 1. NC mirni kontakt
- 2. C zajednički kontakt
- 3. NO radni kontakt

## **RELEJ 2: alarmni**

Ovaj relej se aktivira u sledećim slučajevima:

- 1. senzor za vrata u prekidu (vrata otvorena), a **RELEJ 1** za otvaranje E.M. brave nije aktivan.
- 2. alarmni ulaz aktiviran (u kratkom spoju).
- Vreme otvorenosti **RELEJA 2** je podesiv parametar. Vreme otvorenosti releja 2 uzma jednu od sl. vrednosti:

0,5s, 1s, 2s, 4s, 8s, 16s, 32s i 64s.

Zasvetleće crvena LED-ovka.

### **2.2.8 J1 kratkospojnik za senzor**

Kad je stavljen, kratko spaja senzorski ulaz sa uzemljenjem. Koristiti u slučaju kada se ne koristi REED senzor ili mikroprekidač za stanje otvorenosti vrata.

#### **2.2.9 J3, J4**

Da bi SL-50 radio na bazi Dallas iButtona, kratkospojnike J3 i J4 treba staviti u položaj TM (slika 1). Da bi SL-50 radio na bazi RF kartica, kratkospojnike J3 i J4 treba staviti u položaj RF (slika 1).

# **3 Menjanje tabele korišćenjem mastera**

Ukoliko se za ID medije koriste iButtoni, moguće je ažuriranje tabele pristupa (tabele koja određuje kome će se aktivirati RL1 za bravu) pomoću jednog tzv. MASTER iButton-a. Bilo koji iButton se može konfigurisati kao MASTER pomoću programa Comm50.

## **3.1 Brisanje cele tabele**

Dodirnemo i držimo 4 sekundi MASTER iButton. ZELENA LED lampica svetli sve to vreme. (Ako u međuvremenu sklonimo MASTER iButton, posle 18s vremena prestaće master mod, i zelena LED-ovka će se isključiti. )

Zatim zasvetli žuta. Kada počne brisanje cele tabele, uključi se CRVENA LED lampica. ZELENA i ŽUTA LED-ovka se nakon 1.5s isključe, a CRVENA LED lampica svetli dok se ne završi proces brisanja. Time je tabela potpuno ispražnjena. (MASTER se pri tom ne briše.)

## **3.2 Dodavanje ID kodova iButtona**

Dodirnemo MASTER, ZELENA LED lampica će početi da svetli.

Dodirnemo iButton koji želimo da dodamo u tabelu, i ako je njegov ID kod uspešno unet u tabelu, žuta i crvena LED lampica će zasvetleti.

## **3.3 Brisanje ID kodova iButtona**

- Prinesemo MASTER (treba da se upali ZELENA.).
- Dodirnemo iButton koji želimo da izbrišemo. Žuta LED lampica će svetleti ako je iButton bio u tabeli pa je sad uspešno izbrisan.

Ako iButton koji želimo da brišemo nije bio u tabeli, onda ćemo ga ubaciti (zasvetleće se nakratko žuta i crvena LED lampica) i posle toga možemo da otvaramo RELEJ sa njim. Ako se ista procedura ponovi, onda će se izbrisati kôd iButtona iz tabele.

Procedura za unos i brisanje iButtona je zapravo ista. Ako procesor nađe ID kôd pipnutog iButtona (koji je pipnut dok je svetlela ZELENA LED lampica) u tabeli, on će ga izbrisati, a ako ga ne nađe, a ima mesta, on će ga dodati.

Posle svakog dodavanja i brisanja efekat možemo odmah proveriti dodirivanjem dotičnog iButtona.

Ako je iButton unet u tabelu, otvoriće relej. Zasvetleće ŽUTA, CRVENA i ZELENA lampica.

Ako je iButton izbrisan iz tabele, neće otvoriti relej. Zasvetleće ŽUTA I ZELENA lampica.

# **4 Komunikacija**

## **4.1 Parametri asinhrone komunikacije su sledeći: 2400Bd, 8B, NP.**

Komunikacija ima dve namene:

- slanje komande SL-50R9 kontroleru (šalje PC); ove komande se, uglavnom, odnose na ažuriranje tabele ID kodova,
- protokoliranje događaja.

## **4.2 Komande**

## **4.2.1 'S' Show**

SL-50R9 šalje spisak ID brojeva u svojoj tabeli

```
<'S'> ← PC 
<CR><LF>(HN)<':'><' '>(CRC)(B1)(B2)(B3)(B4)(B5)(B6)(FC) 
<CR><LF>(HN)<':'><' '>(CRC)(B1)(B2)(B3)(B4)(B5)(B6)(FC) 
... 
<CR><LF>(HN)<':'><' '>(CRC)(B1)(B2)(B3)(B4)(B5)(B6)(FC)<'*'> → PC 
gde je: 
<'*'> - označava kraj prenosa 
(HN) - redni broj ID broja u tabeli (potrebno za brisanje) 
Ako je tabela prazna, šalje se samo <'*'>.
```
## **4.2.2 'D' Delete**

Brisanje određenog ID broja iz tabele

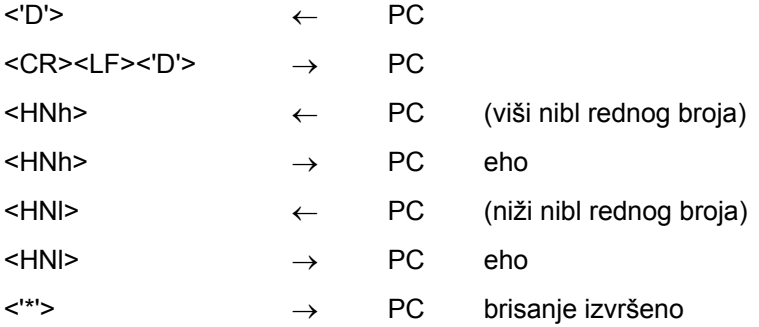

## **4.2.3 'A' Add/ Delete**

Dodavanje/brisanje novog ID broja u tabelu

Ova komanda radi analogno dodavanju ili brisanju iButtona sa Master-om. Ukoliko se dati iButton nalazi u tabeli on se briše, a ako se ne nalazi, dodaje se.

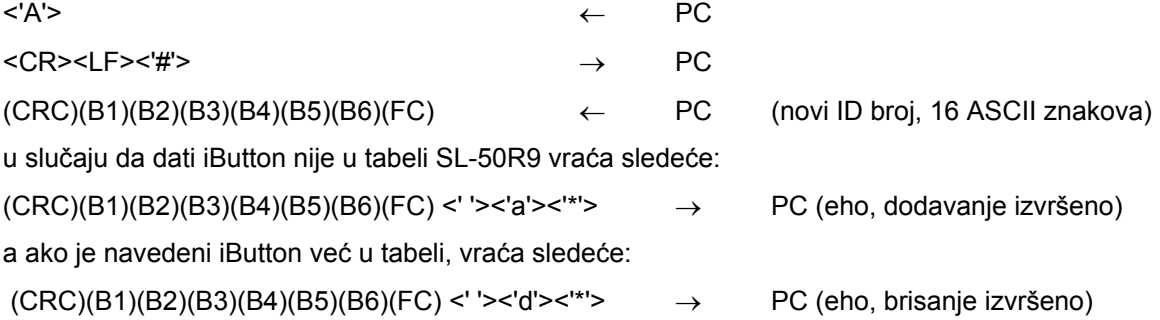

#### **4.2.4 'O' Open**

Otvaranje releja za EM bravu na onoliko sekundi na koliko je podešen parametar (od 0,5 do 64 sekunde).

## **4.2.5 'C' Clear**

Brisanje cele tabele. Ovom komandom brišemo celu tabelu aktivnih iButtona. MASTER se ne briše. <'\*'> → PC

#### **4.2.6 'M' Show Master**

Šalje ID kod trenutnog mastera <'M'> ← PC Ukoliko je CRC OK šalje sledeće:  $<$ CR> $<$ LF>(CRC)(B1)(B2)(B3)(B4)(B5)(B6)(FC)  $\rightarrow$  PC Ukoliko CRC nije OK (prazan ili izbrisan serijski EEPROM)  $<$ CR> $<$ LF> $<$ ''>  $\rightarrow$  PC

#### **4.2.7 'N' New master**

Zadaje se ID kod novog Mastera preko serijske veze

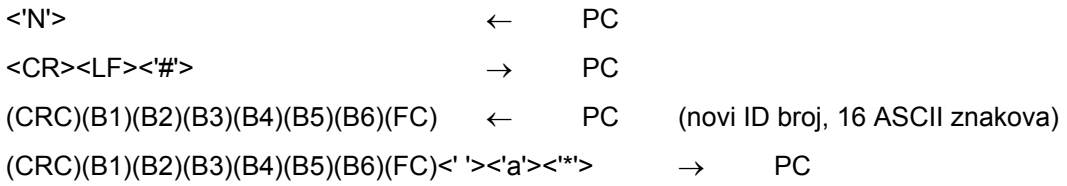

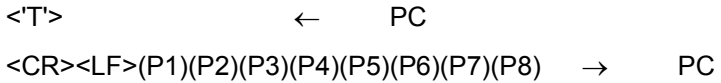

**4.2.9 'J' (Write Param)** 

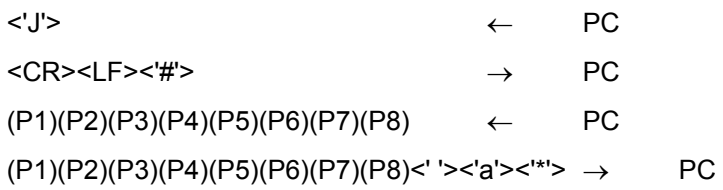

# **Objašnjenja simbola koji se koriste u opisu protokola:**

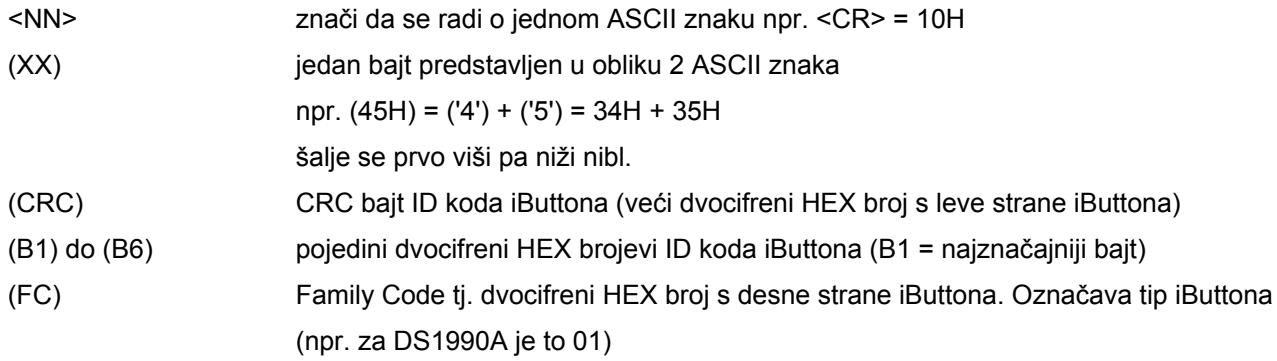

## **4.3 Protokoliranje događaja**

Kontroler SL-50R9 šalje određeni niz karaktera preko RS-232 izlaza za svaki događaj koji registruje. Ti karakteri se šalju odmah, čim se događaj desi, što znači da se ti podaci gube ukoliko ih ne beležimo sa druge strane komunikacione veze.

## **Praćenje događaja.**

### **<5500000186BD1501**

označava da je registrovan iButton sa datim serijskim brojem.

**<D (door)** označava da su vrata otvorena bez iButtona ili EGRESS tastera.

Ova dva karaktera se ponavljaju oko četiri puta u sekundi sve dok su vrata otvorena.

**>O (open)** aktiviranje releja za E.M. bravu

**<C (close)** deaktiviranje releja za E.M. bravu

**>A (alarm)** aktiviranje releja za Alarm

Ova dva karaktera se ponavljaju oko četiri puta u sekundi dok je ALARMNI relej uključen.

#### **primeri:**

### **<260000000BB50806+>O**

Pipnut je iButton sa datim brojem, CRC je bio OK (to označava '+' iza ID broja iButtona. Relej za bravu je bio aktiviran i usled otvaranja vrata (senzor) deaktiviran. (Vrata su otvorena pre isteka vremena aktivnosti releja.)

#### **<260000000BB50806+>ON**

Isto kao pre, ali vrata nisu otvarana. Relej za bravu je bio aktiviran onoliko sekundi na koliko ga je korisnik podesio (od 0 do 6 sekundi).

#### Protokoliranje promena u tabeli uz pomoć MASTER-a

Pipnut MASTER iButton se označava sa 'M' iza ID koda. Dodavanje ili brisanje nekog iButtona se beleži kao kod ADD naredbe, dakle sa 'a' ili 'd'.

#### **<91000000040FDB09M 5600000207DBCE01 d\***

Pipnut MASTER iButton sa kodom 91000000040FDB09, a posle njega iButton 5600000207DBCE01 koji je izbrisan iz tabele.

## **<91000000040FDB09M 5600000207DBCE01 a\***

Isto kao prethodni slučaj samo što je iButton dodat u tabelu.

Brisanje cele tabele masterom **<91000000040FDB09M \*** 

# **5 Memorijska mapa EEPROM-a**

U memorijskoj tabeli ima 64 memorijska bloka. Svaki blok se sastoji od 8

bajtova. U memorijsku tabelu upisujemo ID kodove iButtona. Jedan memorijski

blok odgovara jednom upisanom ID kodu.

Raspored blokova u memorijskoj tabeli je sledeći:

Lokacija 0: master

Lokacija 1... lokacija 62: iButtoni

Sadržaj ovih lokacija je sledeći:

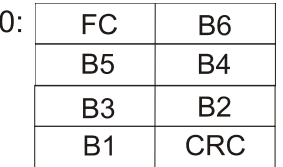

Param1 (2) Relej 1 (2)

XXXXX000

XXXXX001

XXXXX010

XXXXX011

XXXXX100 XXXXX101

XXXXX110

XXXXX111

Lokacija 63: blok za podesive parametre

 $0,5s$ 

 $1s$ 

 $2s$  $\overline{4s}$ 

 $8s$ 

 $16s$  $\overline{32s}$ 

 $64s$ 

Poslednja, 63. lokacija rezervisana je za podesive

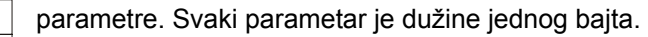

Na lokaciji 63 ima mesta za 8 podesivih parametara. Oni su sledeći:

param 1: vreme otvorenosti releja 1,

param 2: vreme otvorenosti releja 2.

Vremena otvorenosti releja 1 i 2 su konfigurabilna. Veza između vrednosti param1 (param2) i vemena otvorenosti releja 1 (releja 2) data je u tablici.

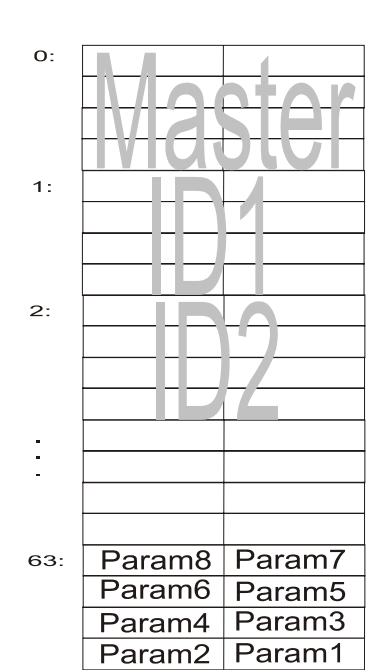

## **6 Tehnički podaci:**

Specifikacija oba releja: 24VDC/2,5A Potrošnja kontrolera: maks. 100mA (nijedan relej nije uključen) Maks. broj ključeva: 62 + MASTER Punjač akumulatora: konstantni napon (13,7V) sa strujnim ograničenjem (1.5A)